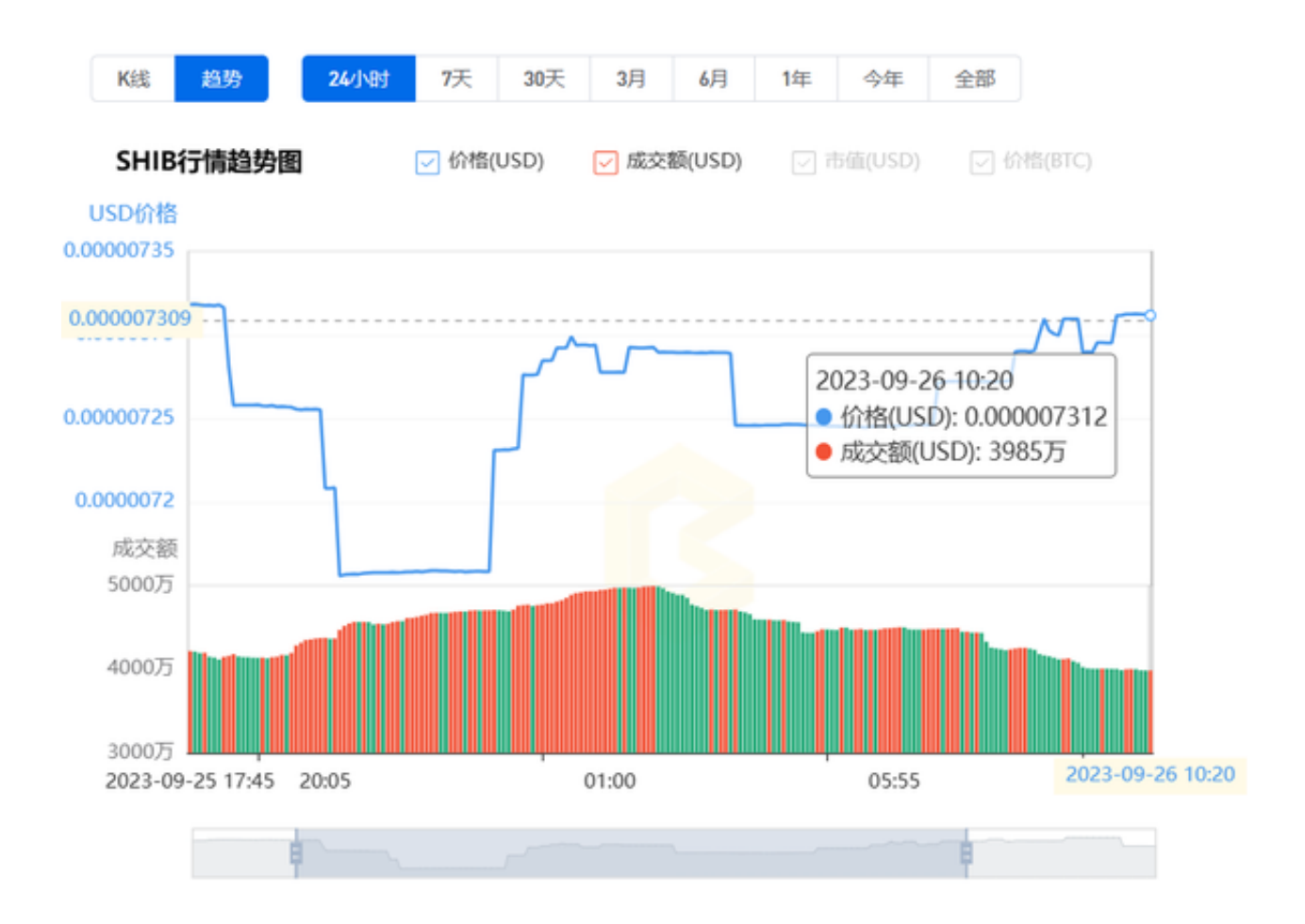

 自数字货币在全球范围内爆发以来,许多所谓的"模因币"开始浮出水面。其中 最受欢迎的之一就是柴犬币。在此,我们将详细探讨柴犬币的历史价格走势。

 柴犬币最初只是为了模仿狗狗币而创建的,无人会想到它会有如此的火爆。在其 诞生初期,这种数字货币的价格几乎可以忽略不计,大多数人只是当作一个玩笑。 但是,随着社交媒体上的热门话题和大量的网络推广,柴犬币迅速吸引了大量投资 者的注意。

 在2021年,柴犬币的价格经历了飞速的上涨。许多初入市场的投资者都被它的低 价吸引,希望能够赚取巨额回报。这一年,柴犬币的价格从几乎为零涨到了几个小 数点后几位,这种增长是前所未有的。

 然而,与大多数数字货币一样,柴犬币也经历了许多波动。在经历了一段时间的 高涨之后,价格又开始下跌。许多早期投资者开始出售他们的持仓,导致价格更加 不稳定。

到了2022年,柴犬币开始找到了稳定的支撑点。市场对柴犬币的看法也逐渐成熟

,认为它不仅仅是一个玩笑,而是有真正的投资价值。这也是柴犬币开始与其他主 流数字货币一同被认可的时候。

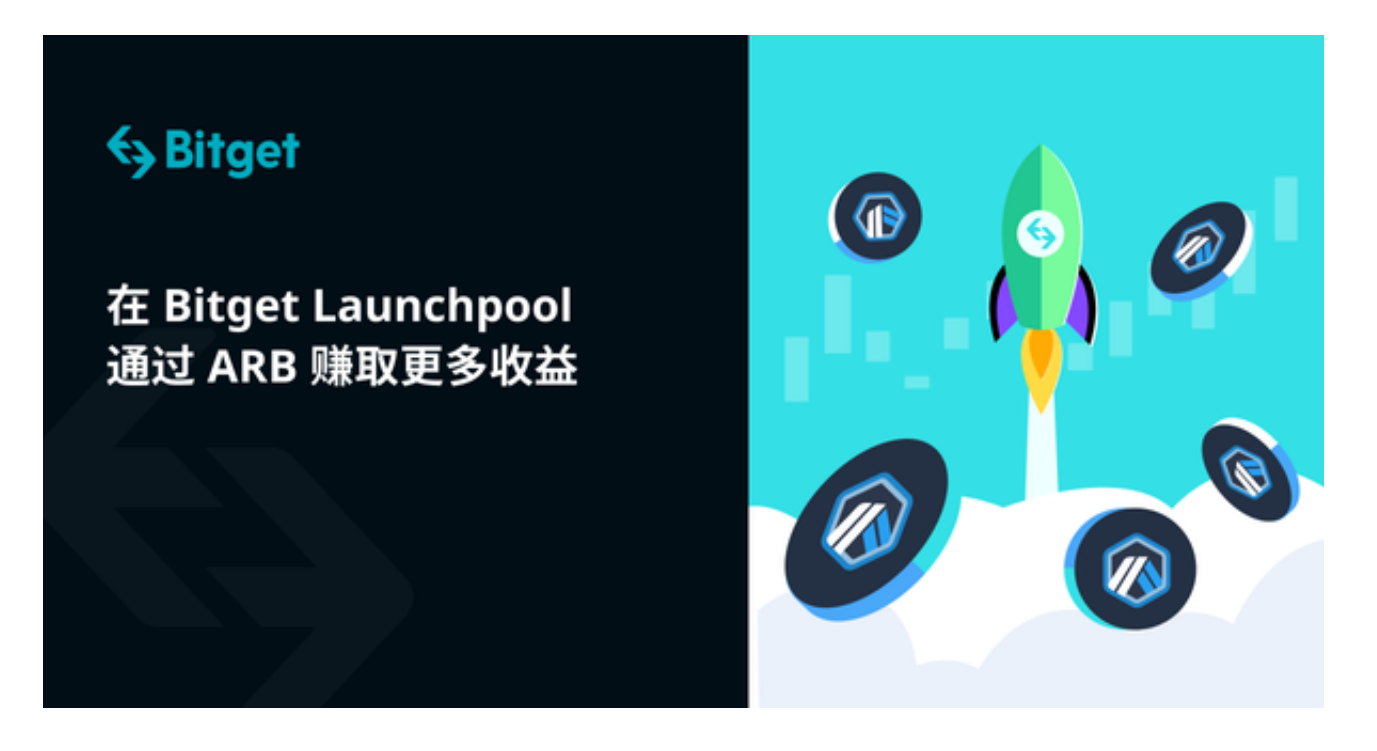

 当然,柴犬币的历史价格走势图显示,这种数字货币仍然具有高风险。其价格的 波动非常大,投资者需要具备一定的风险承受能力。

准备入手柴犬币的投资者可以按照下述操作进行购买:

第一步:下载Bitget APP

打开Bitget官网下载最新版本的Bitget APP。安装完成后,打开应用程序。

第二步:注册和验证账户

 在打开应用程序后,您需要注册一个新账户。填写必要的个人信息,包括手机号 码和电子邮件地址。然后,按照提示完成验证步骤,确保您的账户安全。

第三步:充值资金

 在购买柴犬币之前,您需要在Bitget账户中充值资金。点击APP底部的"资产"选 项,然后选择"充值"。您可以选择使用银行卡、支付宝或其他支持的支付方式进 行充值。

第四步:购买柴犬币

充值完成后, 返回到主界面。在搜索框中输入"柴犬币"或"Shiba Inu",然后选择相关的交易对。一旦找到您想要购买的柴犬币,点击它。

第五步:下单购买

 进入柴犬币的交易页面后,您可以选择市价单或限价单。市价单会按当前市场价 格立即购买,而限价单允许您设置购买价格。选择您的购买选项,输入购买数量, 然后点击"买入"按钮。

第六步:查看持仓

 购买成功后,您可以在Bitget APP的"资产"页面查看您的柴犬币持仓。您可以随时监控其价值和市场表现。